(学年) 第2学年, (教科・科目)地理 B インス インス おんしゃ 協働学習

(単元)地形図の読み取り

(本時のねらい)

- 〇班で課題に取り組むことを通して,地形図の読み取りにおいて地図記号や等高線の読み 取りが重要であることを理解させる。
- 〇地形図は身近な地域のものを用いることで明確なイメージを持たせ,自身が生活する身 近な地域に目を向けさせる。

(ICT 活用方法)

○授業の要点をまとめたものを提示するため、パワーポイントのスライドを投影する。

- 〇地形図を自由に拡大・縮小や書き込みをさせるため,PDF 形式に変換した地形図を用い て Microsoft Edge の描写モードを使用する。
- 〇地形の起伏を鮮明にイメージさせるため,Google map の航空写真+3D 表示モードを使 用する。
- ○生徒用タブレットを用いることで、紙媒体の地図よりも直感的に、自由に地形図を操作 することができ,積極的に課題に取り組ませる。

(本時の展開)

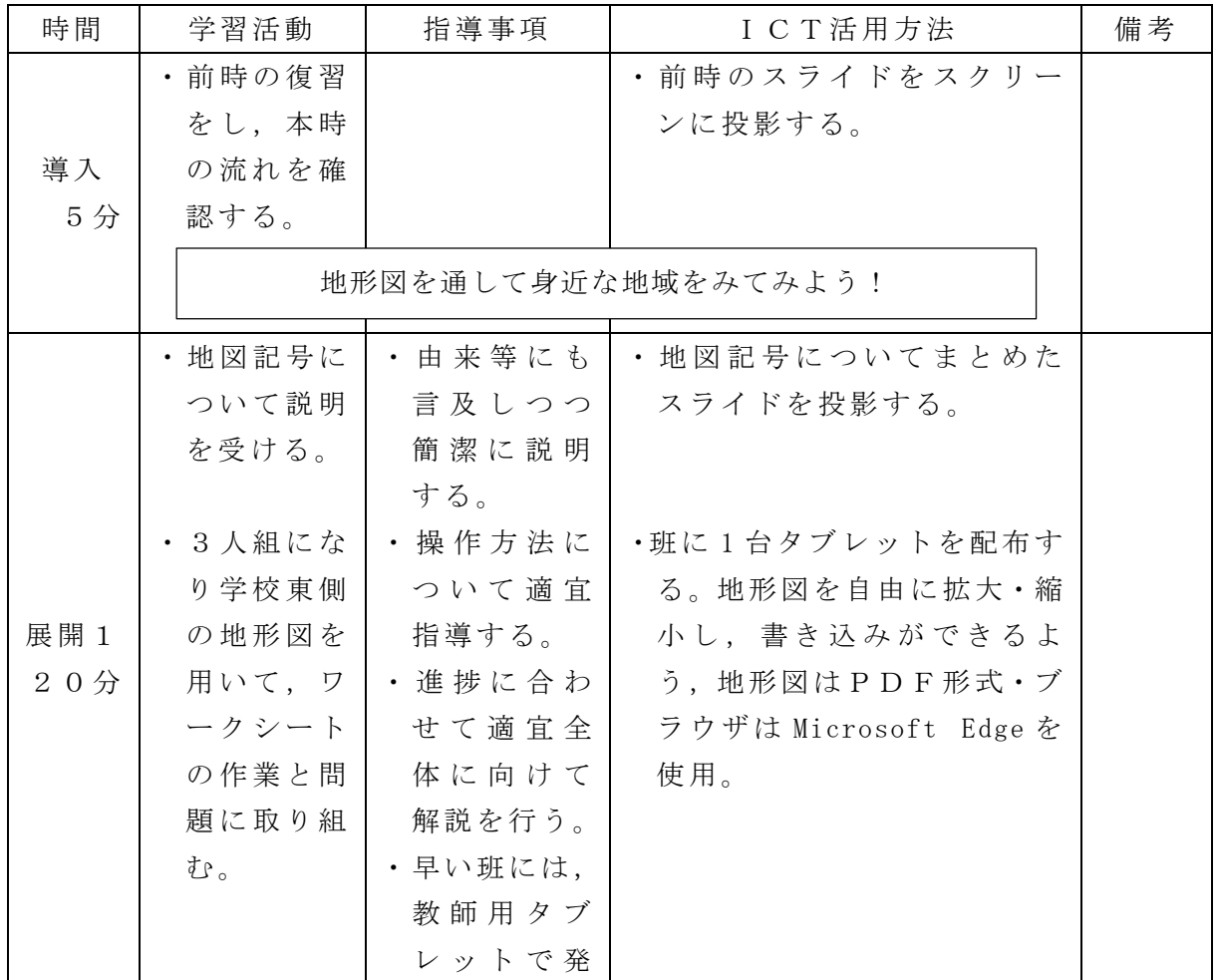

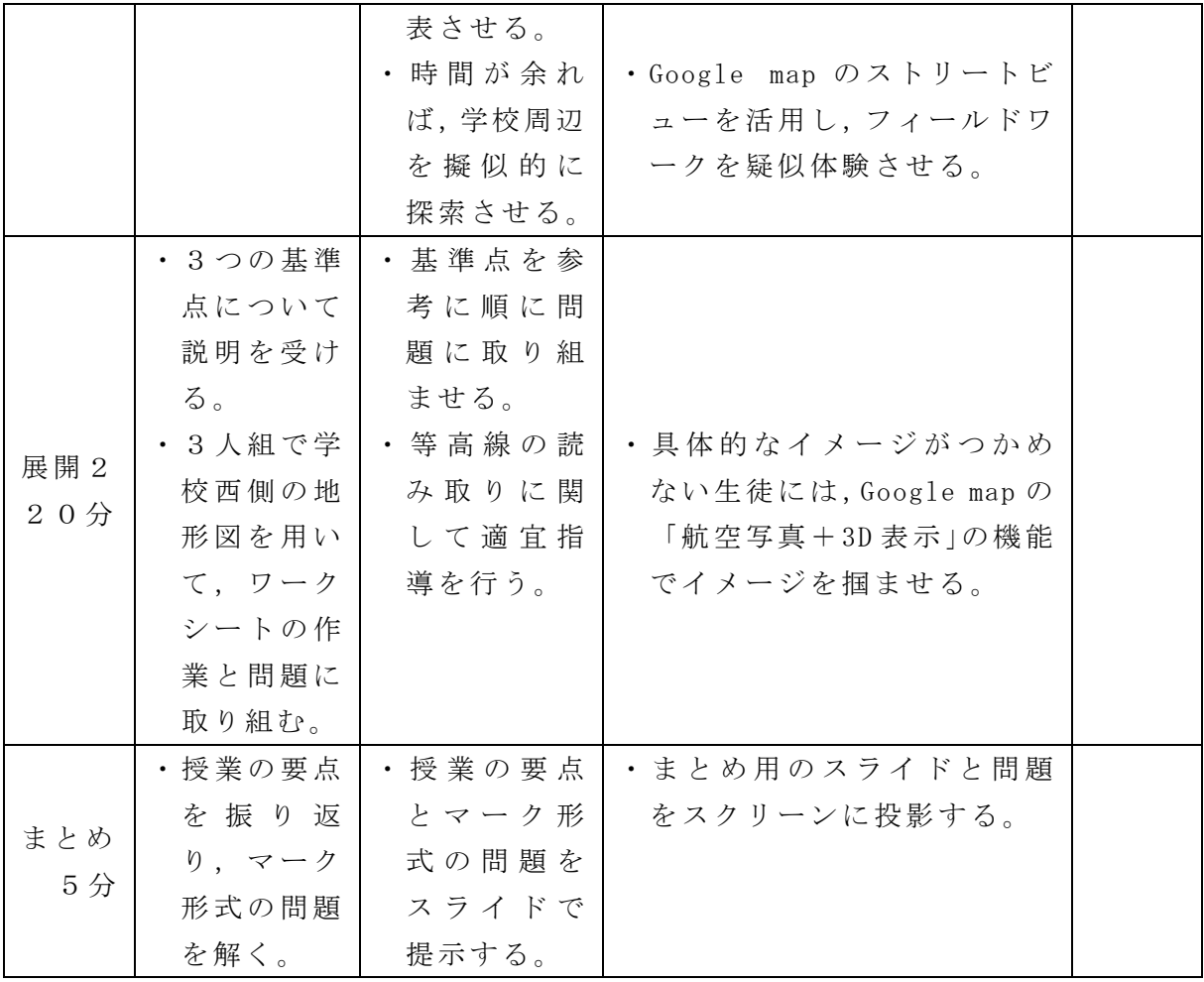

(授業で使用した教材の一部)

004 -1</ax 380 HRND 5.8 2章 地図の第号に地図画 (1首 地図の表明) ● 「裏工 地図お巻をすとめよう、※ 加図記憶の出来に注意してみると異えらすい!? ●<mark>性医炎</mark> Tくんの話をもとに、T*さんがランニングをしたルートを*攻**其の未**身を帯した法務図に書きる<br>おましょう。また、T者の実際に走った時間はおよそをNo.12ったのまのでみよう! FRAME RESERVATION CONTRACT MANUSCRIPT (SAME RESERVATIONS)  $#3.1<sup>6</sup>$  N **Sept. 1**  $\cdot$   $\bar{\rm e}$ <**やってみよう!> 使用**も写成の使用の取得を求す地形面を見て、以下の作用·問題に著えておよう!  $\cdot$   $\mathbf{f}^0$ 3 ---- 位置を示す基準。一山野や伝統の売員しの食い提前に設置される ▼管裏側 地を超を見て、後<u>坂本教育学の</u>、数後記、数<u>段の場</u>を2つ以上、工場を2つ以上、未成業を2<br>つはと、会員を2つ以上採して、の色で丸酸をつけてみよう! コーー地を閉において病毒を配しため。  $\sim 5^{\circ}$ comendatibilities: > BRERGESCOOPES! ◆ 1001 以下の4 約000 高が満載された地点を指示されたA-Dの中から確ぴ出えなさい。 → 北国の西南の地域を示しに地図上で基準点を見つけて地図をつけよう!  $\sim$ ●問題は、全社ペーパルの活動にの書きる「大山」の情報はほメートルか? 研究所  $-1$ ● 西服型 この地形なの種皮をあえよ。(一世音が、主任なの検査をテグクDにしよう!) 35.91.111  $64.05 + 1$ ◆西東図 も似上ておいて、赤川県と海道県の伊博をなぞってみよう! ● 夜空2 おお上の「カ山」山地から地に向かってある場を引いてみよう!  $\mathbf{r}$  $\overline{\overline{z}}$  $\mathbb{R}^2$  $\overline{1}$ ※ できるがすのかデップいかないようにながけると思っけなさいかも!  $\leftarrow$ **HEL SHIP WIP**  $\tilde{z}$  $\overline{z}$ 

【資料1】ワークシート

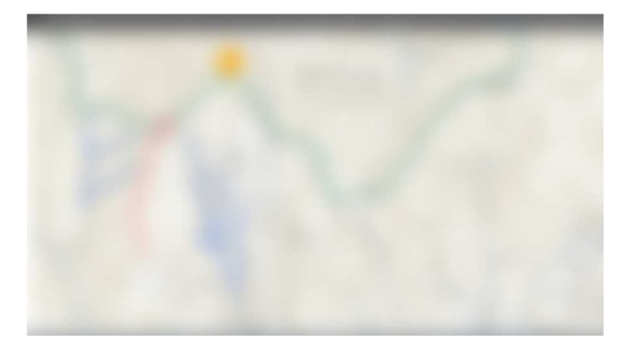

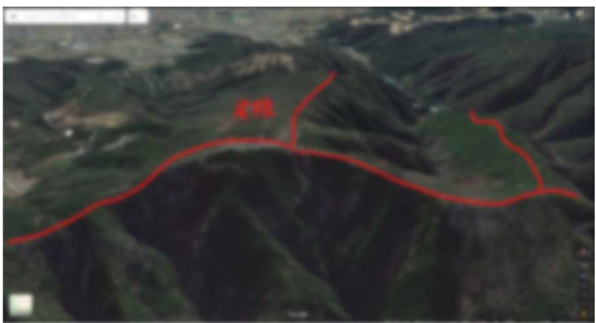

【資料2】投影した地形図 【資料3】投影した Google map の航空写真

(生徒の反応と課題,改善を要する点)

従来は紙媒体の地形図を各々に配布し,個人で課題に取り組ませているが,班でタブレ ットを使わせることで,従来よりも課題に対して積極的に取り組ませることができた。失 敗しても何度も書き直すことができる点がよかった。しかし,google map を使用する際, タブレットの処理速度が非常に遅く,航空写真のダウンロードが遅く,授業がスムーズに 進行しなかった。

今後の展望としては,単元「村落と都市」において,より発展的な内容として上記の ICT 機器が活用可能だと考える。国土地理院の HP に各自でアクセスし,地形図や航空写真の 新旧比較を通して,自分たちの住む地域がどのような変遷をたどってきたのか,またそれ はなぜなのかについて探究していくような授業を構想していきたい。